**89 120 2013**

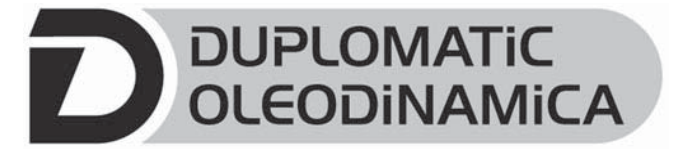

# **EDC-1**

**ЭЛЕКТРОННЫЙ БЛОК УПРАВЛЕНИЯ ДЛЯ ЭЛЕКТРОМАГНИТНОГО КЛАПАНА БЕЗ ОБРАТНОЙ СВЯЗИ И С ОДНОЙ КАТУШКОЙ СЕРИЯ 10**

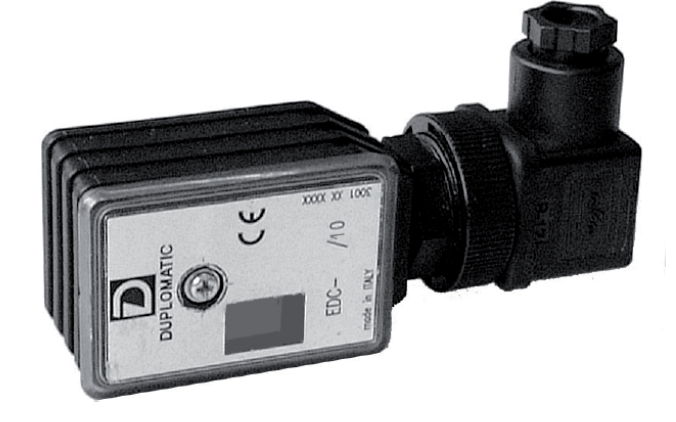

### **ФУНКЦИОНАЛЬНАЯ БЛОК СХЕМА ШТЕПСЕЛЬНОЕ ИСПОЛНЕНИЕ**

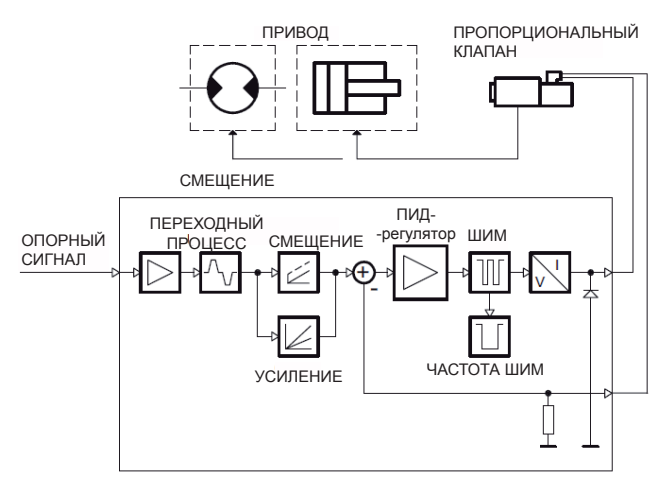

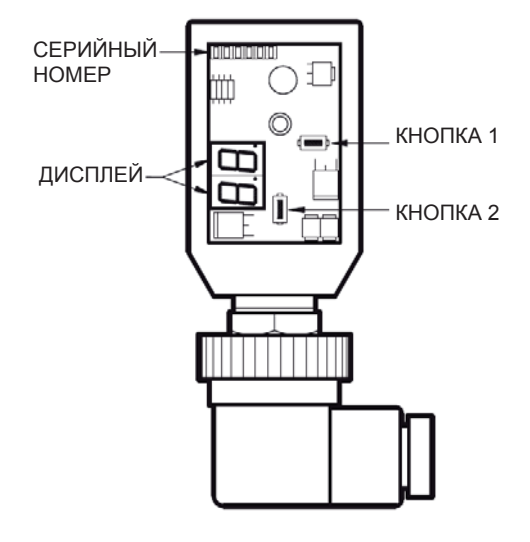

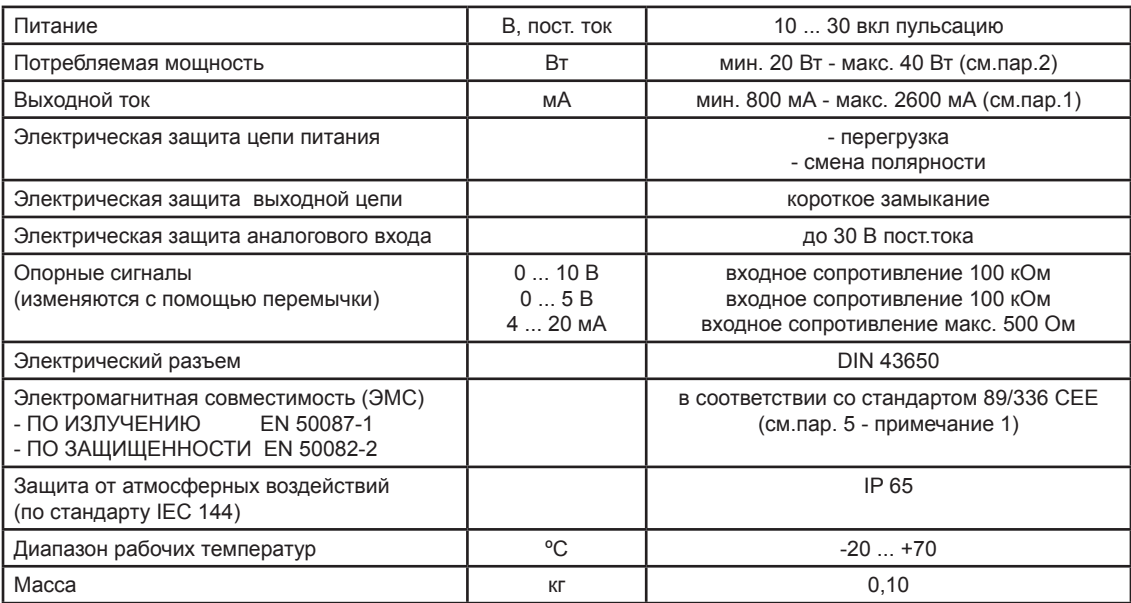

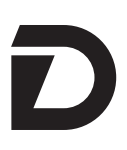

## **EDC-1 СЕРИЯ 10**

#### **1 - ИДЕНТИФИКАЦИОННЫЙ КОД**

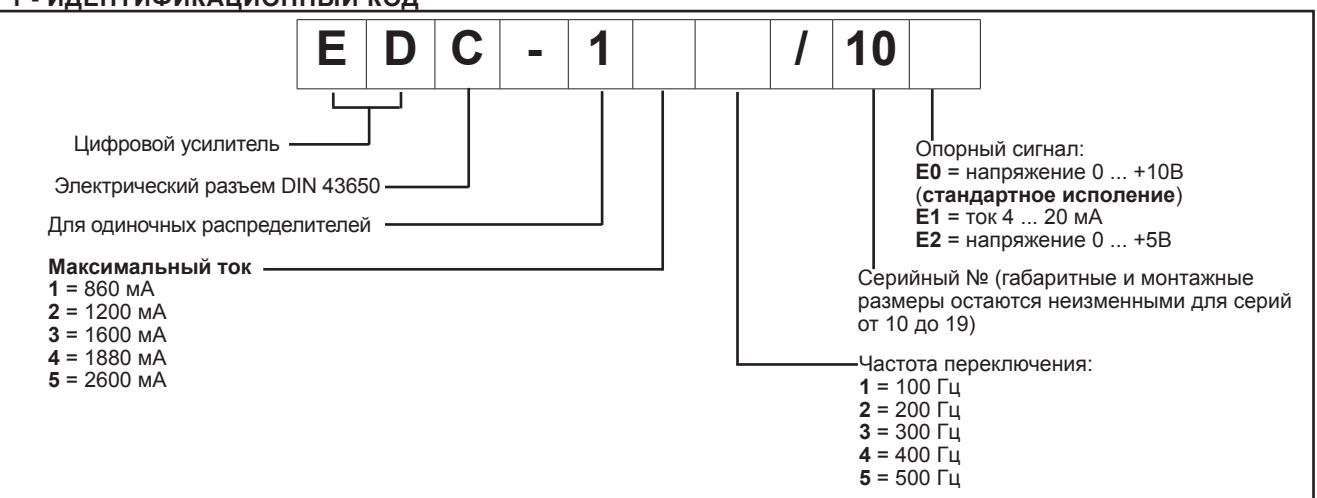

Блок EDC-1 представляет собой миниатюрный электронный блок для управления в режиме без обратной связи пропорциональными клапанами (распределителями). Усилитель подает ток, изменяющийся в зависимости от опорного сигнала,но не зависимо от колебаний температуры или сопротивления нагрузки.

Ступень широкоимпульсного модулятора(ШИМ) блока питания электромагнита позволяет снизить гистерезис клапана,тем самым улучшая точность управления. Электроразъем настраивается для разных значений максимально тока и частоты переключения, оптимизируется для управления различными клапанами. Настройка блока производится при помощи кнопок и дисплея находящихся внутри его корпуса,либо при помощи компьютера, используя протокл RS232 с програмным обеспечением EDC-PC,(см.пар. 6.2)

#### **2 - ФУНКЦИОНАЛЬНЫЕ ХАРАКТЕРИСТИКИ**

#### **2.1 - Питание**

8б

Для питания необходима подача напряжения в диапазоне 10-30 В постоянного тока (контакты 1 и 2)

**Примечание: Величина подаваемого на блок напряжения должна быть не ниже,чем номинальное рабочее напряжение управляемого электромагнита.** Напряжение питания должно быть выпрямленным и отфильтрованным, чтобы его максимальные пульсации были в вышеуказанных пределах.

Потребляемая блоком мощность зависит от подаваемого напряжения и максимальной величины подаваемого тока (в зависимости от варианта платы). В общем случае основную часть потребляемой мощности можно оценить как произведение V x I

Пример: блок с максимальным током 800 мА и напряжением питания 24 В постоянного тока потребляет приблизительно 24 Вт.

В случае блока с максимальным током 1600 мА и напряжением питания 24 В постоянного тока потребление составляет 38,5 Вт.

#### **2.2 - Электрическая защита**

Блок имеет защиту от перенапряжения и смены полярности. На выходе предусмотрена защита от короткого замыкания. **2.3 - Опорный сигнал**

На блок подается опорный сигнал напряжения 0 ... 10В и 0 ... 5В, с током 4 ... 20 мА, от внешнего генератора

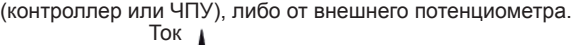

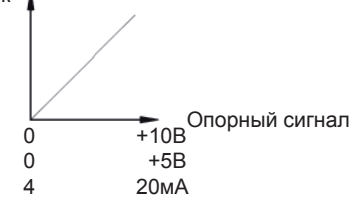

#### **3 - СИГНАЛЫ**

#### **3.1 - Включение питания**

Дисплей включается,что свидетельствует о том что электроразъем включен и на него подано напряжение +24В постоянного тока.

#### **4 - РЕГУЛИРОВАНИЕ**

Существует два вида регулировки: просмотр параметров и изменение параметров.Первый режим позволяет отслеживать параметры в режиме реального времени. Второй режим позволяет просматривать значения параметров и изменять их.

#### **4.1 - Просмотр параметров**

Блок переключен в режим просмотра и первый параметр это опорный сигнал (параметр U1). При нажатии кнопки (1) на дисплее высвечивается ток подаваемый на электромагнит. Посредством нажатия кнопки(1) ,могут быть выбранны различные параметры. Каждый раз наименование выбранного параметра появляется приблизительно на секунду.При кратковременном нажатии на кнопку, на экране отображается название текущего параметра. приблизительно на одну секунду. Регулируемые параметры:

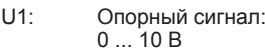

- $0 \ldots 5$  B
- 4 ... 20 мА (отображается как 2 ... 10)<br>С1: потребный ток относительно заявлен C1: потребный ток относительно заявленного опорного сигнала, отображаемый в амперах в диапазоне между от 0 до 2.6А

Все упомянутые параметры высвечиваются на дисплее,отображающем две цифры, расположенном на передней панели блока.

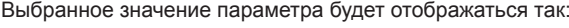

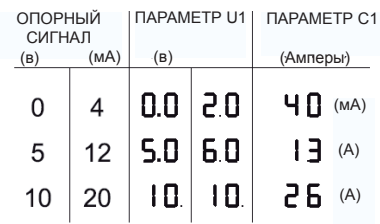

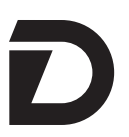

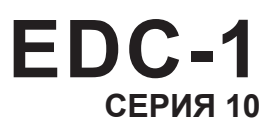

#### **4.2 - Изменение параметров**

Чтобы перейти в режим изменения параметров, удерживайте кнопку (2) как минимум 3 секунды. Первым отобразится параметр G1.Для его изменения , удерживайте кнопку (1) две секунды,пока дисплей не начнет мигать.Используйте кнопку (2) для увеличения переменной и кнопку (1) для уменьшения. Для сохранения нового значения переменной, нажмите обе кнопки. Дисплей перестанет мигать.

Повторное нажатие кнопки (2) снова позволит просмотреть все параметры. Для изменения других параметров, повторите последовательность указанную выше для параметра G1.

Регулируемые параметры:

- **G1:** "GAIN1" ток, выраженный в миллиамперах(мА) Этот параметр задает максимальный ток на электромагните, при достижении опорного сигнала максимальной величины +10В (или 20 мА) Значение по умолчанию = Imax Диапазон = 50 ... 100% от Imax
- **o1:** "OFFSET 1" ток смещения, выраженный в миллиамперах(мА). Этот параметр задает ток смещения на электромагните, когда опорный сигнал достигает предела 0,1В (или 0,1 мА) Используется для исключения зоны нечувствительности клапана. Значение по умолчанию = 0% Диапазон = 50 ... 100% от Imax
- **u1:** "Переходный процесс вверх" увеличение времени переходного процесса, выраженное в секундах Этот параметр задает время увеличения тока, в диапазоне от 0 до 100% значения опорного сигнала. Значение по умолчанию = 00 сек Диапазон = 00 ... 50сек
- **d1:** "Переходный процесс вниз" уменьшение времени переходного процесса, выраженное в секундах Этот параметр задает время уменьшения тока, в диапазоне от 0 до 100% значения опорного сигнала. Значение по умолчанию = 00 сек Диапазон = 00 ... 50сек

**Fr:** Частота ШИМ, выраженная в Гц

 Этот параметр задает величину ШИМ,которая представляет собой пульсирующую частоту тока управления. Уменьшение частоты ШИМ повышает точность, ухудшая при этом устойчивость. Увеличение частоты ШИМ улучшает устойчивость, из-за большего гистерезиса

 Значение по умолчанию = ШИМ (в зависимости от версии карты)

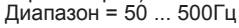

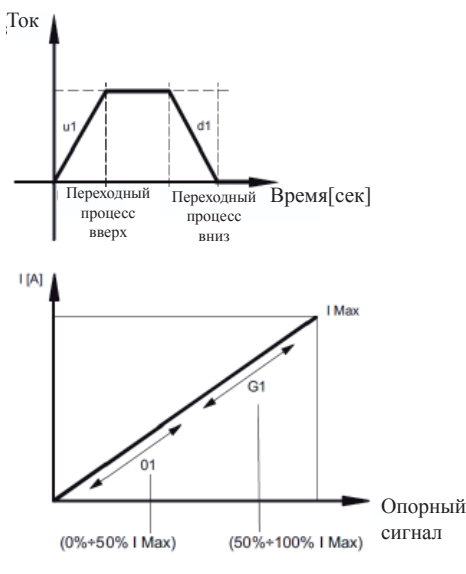

#### **4.3 - Сигнал ошибки.**

**EE:** обрыв кабеля при сигнале 4...20 мА(порог 3 мА) перенастройка сигнализации производится путем отключения кабеля +24 В постоянного тока.

#### **5 - УСТАНОВКА**

Съёмный электронный блок рассчитан на непосредственную установку на электромганите соответствующего пропорционального клапана (распределителя). В комплект входит подсоединенный 4-жильный соединительный кабель (с индивидуальным сечением проводом 0,5 мм<sup>2</sup>) стандартной длиной 2,5м (стандарт DIN 47 100) ПРИМ. 1

Для выполнения ртребований по электромагнитной совместимости(ЕМС) важно обеспечить, чтобы жлектрические соединения блока управления строго соответствовали электрической схеме,приведенной в п.7 данного каталога.

Как правило, кабели для соединения клапана и электронного блока управления требуется укладывать как можно дальше от источников помех (например, кабелей питания, электродвигателей, инверторов и электрических реле).

**В местах, где особенно важно соблюдение требований по ЕМС, можно использовать кабели со специально заказанным полным комплектом защиты.**

#### **6 - ЗАПУСК,НАСТРОЙКИ И ИЗМЕРЕНИЕ СИГНАЛОВ**

#### **6.1 - Задающее устройство**

Настройки могут быть изменены либо с помоцью кнопок (1) и (2)раположенных на передней панели блока, либо с помощью програмного обеспечения EDC-PC.

**6.2 - Программное обеспечение EDC-PC.**

Программное обеспечение (заказывается отдельно) позволяет настраивать электронный блок и измерять сигналы подаваемые на него.

программное обеспечение подключается к разъёму на панели блока EDC-1,закрытой защитной крышкой. Совместимость програмного обеспечения EDC-PC гарантируется только для операционных систем Windows 2000 и Windows XP.

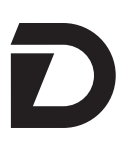

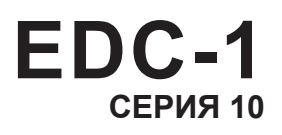

#### 7 - СХЕМА ПОДКЛЮЧЕНИЯ

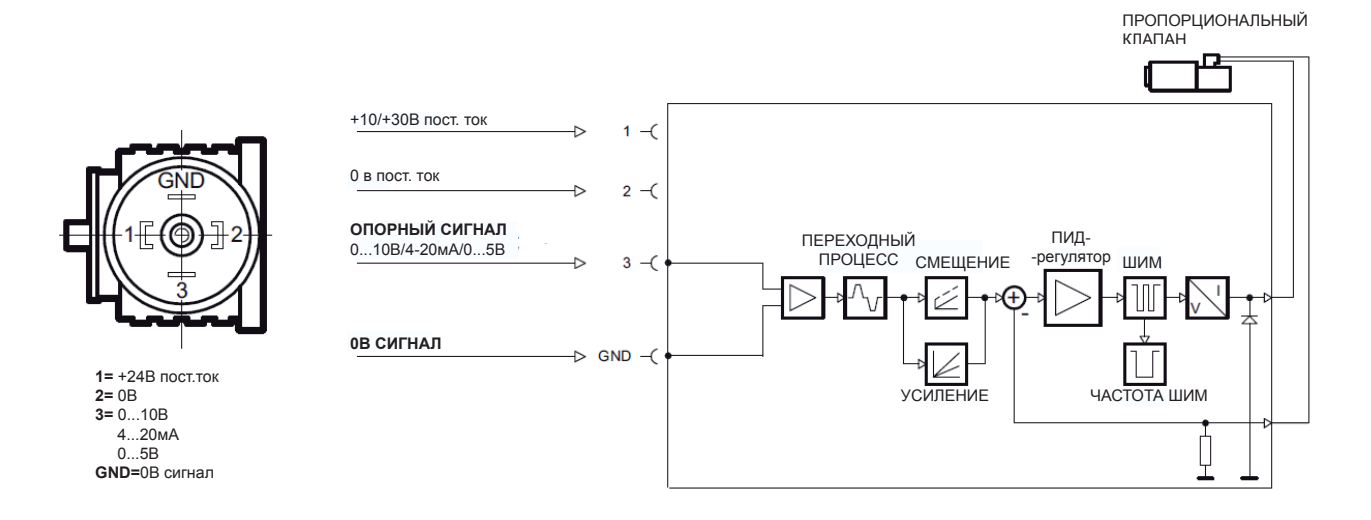

#### 8 - ГАБАРИТНЫЕ И ПРИСОЕДИНИТЕЛЬНЫЕ РАЗМЕРЫ

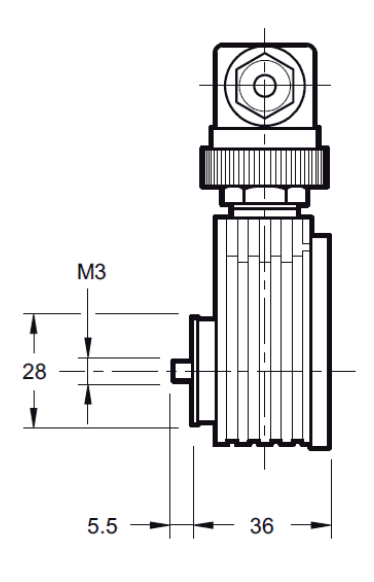

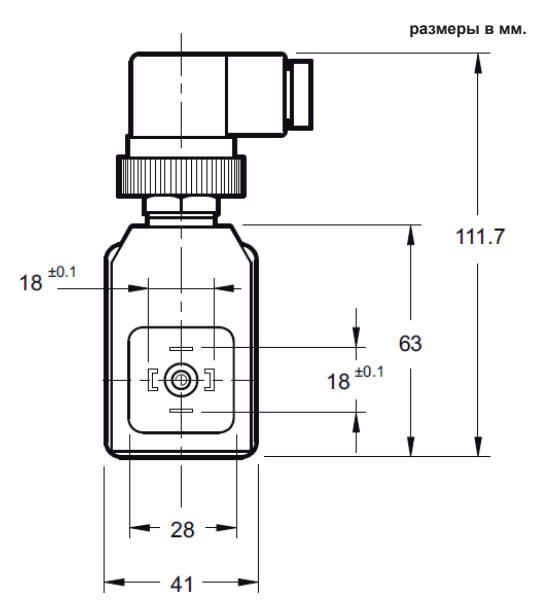

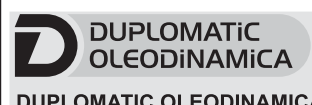

#### **DUPLOMATIC OLEODINAMICA S.p.A.** 20015 PARABIAGO (MI) · Via M. Re Depaolini 24

Tel. +39 0331.895.111 Fax +39 0331.895.339 КОПИРОВАНИЕ ЗАПРЕЩЕНО. КОМПАНИЯ ОСТАВЛЯЕТ ЗА СОБОЙ ПРАВО ВНОСИТЬ ИЗМЕНЕНИЯ В КАТАЛОГ.

#### ПРЕДСТАВИТЕЛЬСТВО В РОССИИ: OOO «ПНЕВМАКС» Тел.: +7 (495) 739-39-99<br>Факс: +7 (495) 739-49-99 www.pneumax.ru mail@pneumax.ru

89 120